# **Kapitel 6 Vejledning i brugerstyrede fremskrivninger**

*Version: april 2012*

I dette kapitel redegøres for, hvorledes man gennemfører modelberegninger med LINE – eller brugerstyrede fremskrivninger. Det forudsættes, at man kan bevæge sig rundt i ALFRED - f.eks. at man har sat sig ind i brugervejledningens

- kapitel 3 Vejledning til ALFRED [\(http://crt.dk/media/Kap3%20Vejledning%20til%20ALFRED%20marts2010.pdf\)](http://crt.dk/media/Kap3%20Vejledning%20til%20ALFRED%20marts2010.pdf)
- kapitel 4 Regionale fremskrivninger [\(http://crt.dk/media/Kap4%20Regionale%20fremskrivninger%20okt2010.pdf](http://crt.dk/media/Kap4%20Regionale%20fremskrivninger%20okt2010.pdf) ).

Med brugerstyrede fremskrivninger kan man:

- Beregne den lokale økonomi for et fremskrivningsår (f.eks. 2015), hvis forudsætningerne for fremskrivningen dette år ændres
- Beregne den aktuelle lokale økonomi (dvs. SAM-K for det nyeste år, dvs. pt. 2010), hvis ét eller flere elementer i den lokale økonomi ændres
- Beregne den lokale økonomi for et tidligere år (f.eks. SAM-K for et historisk år, f.eks. år 2008), hvis ét eller flere elementer i den lokale økonomi på daværende tidspunkt forudsættes ændret

I afsnit 6.1 gennemgås modelberegninger med LINE, herunder gives der en kort oversigt over centrale begreber i forbindelse med beregninger med økonomiske modeller. Man kan springe dette afsnit over, hvis man blot ønsker at læse den tekniske brugervejledning til brugerstyrede fremskrivninger.

I afsnit 6.2 beskrives de trin, som indgår i forbindelse med gennemførelse af modelberegninger med LINE – eller brugerstyrede fremskrivninger.

I afsnit 6.3 beskrives de forskellige versioner af LINE, som kan benyttes ved beregninger med LINE.

# **6.1 Beregninger med økonomiske modeller**

(Man kan springe direkte til afsnit 6.2, hvis man blot ønsker at læse den tekniske brugervejledning til brugerstyrede fremskrivninger)

LINE benyttes i dag til fremskrivning af den lokaløkonomiske udvikling – se brugervejledningens afsnit 4. I et fremskrivningsnotat (s[e http://crt.dk/media/Økonomiskforecastoktober2010.pdf\)](http://crt.dk/media/Økonomiskforecastoktober2010.pdf) redegøres - hver gang der kommer ny versioner af SAM-K og LINE - for resultaterne af fremskrivningen for regioner. Men måske ønsker brugeren at se, hvorledes udviklingen (f.eks. et fremskrivningsår som 2015) ville have set ud, hvis forudsætningerne for modelberegningen ændres. Eller brugeren ønsker at se, hvorledes økonomien ville se ud (i dag pt. 2010 eller tilbage i tiden f.eks. år 2008), hvis en eller flere faktorer ændres. For at præcisere hvorledes modelberegningsopgaven gribes an, gives en kort oversigt over hyppigt anvendte begreber i forbindelse med anvendelse af modeller og gennemførelse af modelberegninger.

En økonomisk model beskriver sammenhængen mellem forskellige dele af økonomien ved hjælp af matematiske ligninger. Det kan f.eks. være mellem det private forbrug i kommunen og den disponible indkomst. Eller mellem arbejdsløsheden og den samlede arbejdsløshedsunderstøttelse.

#### *Den kommunale budgetmodel – en simpel økonomisk model*

Til illustration af hvad en model er, benyttes først en – i teknisk henseende – simpel model: en kommunal budgetmodel. Budgetmodellen viser sammenhængen mellem udgifter til vuggestuer og antallet af 0-2 årige eller sammenhængen mellem kommunale indkomstskatteindtægter og udskrivningsgrundlaget. I den forbindelse bemærke, at en "simpel" model godt kan bestå af mange ligninger:

Figur 1. Kommunal budgetmodel som eksempel på en simpel (rekursiv) økonomisk model.

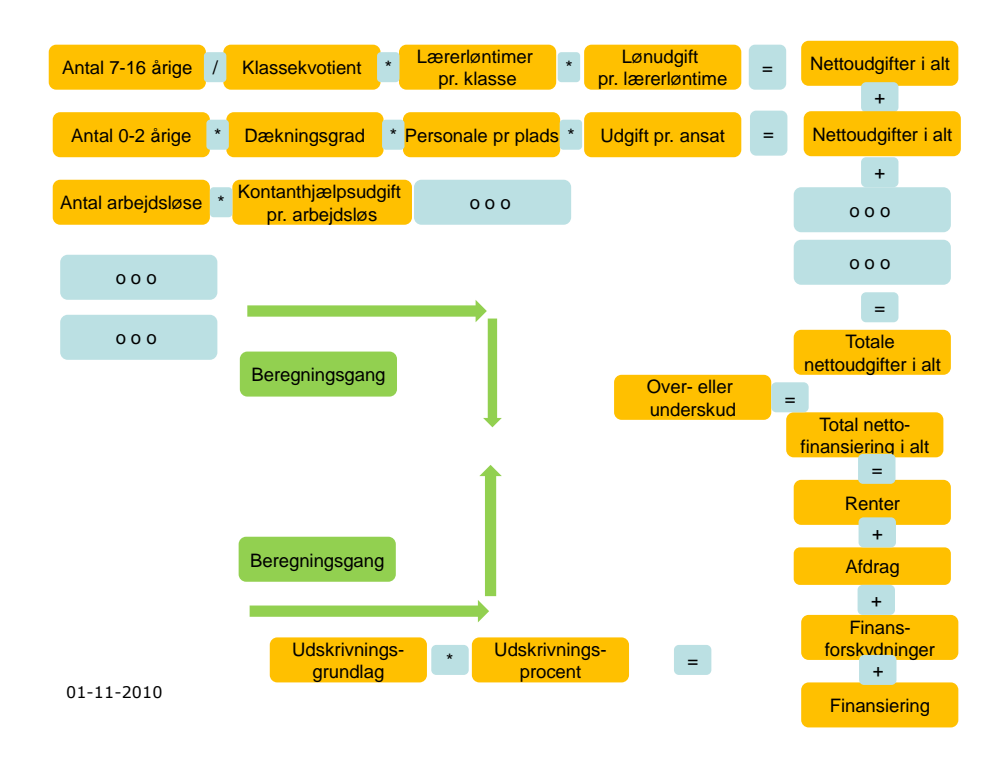

Som det fremgår, består den kommunale budgetmodel af en række matematiske ligninger. På udgiftssiden (øverste halvdel af modeloversigten) beregnes udgifterne for hvert område – først skoleudgifterne, dernæst vuggestueudgifterne osv. På finansieringssiden (nederste halvdel af modeloversigten) beregnes finansieringssiden.

Budgetmodellen er altså bygget op af en række ligninger (delmodeller), som beregner modellen i en bestemt rækkefølge: Først beregnes udgifterne til skoler, så vuggestuer osv. Og så summeres lodret, så man får de totale nettoudgifter. Dernæst beregnes finansieringssiden vandret. Og så summeres lodret, hvor efter fås den totale nettofinansiering. Samlet fås nettooverskud/-underskud ved at trække nettoudgifter fra nettofinansiering. Beregningsgangen er vist med pile.

I budgetmodellen går beregningerne "fra top til bund" (en såkaldt *rekursiv model*), og sammenhængene er tekniske (modsat adfærdsligninger som f.eks. forbrugsligningen beskrevet i indledningen):

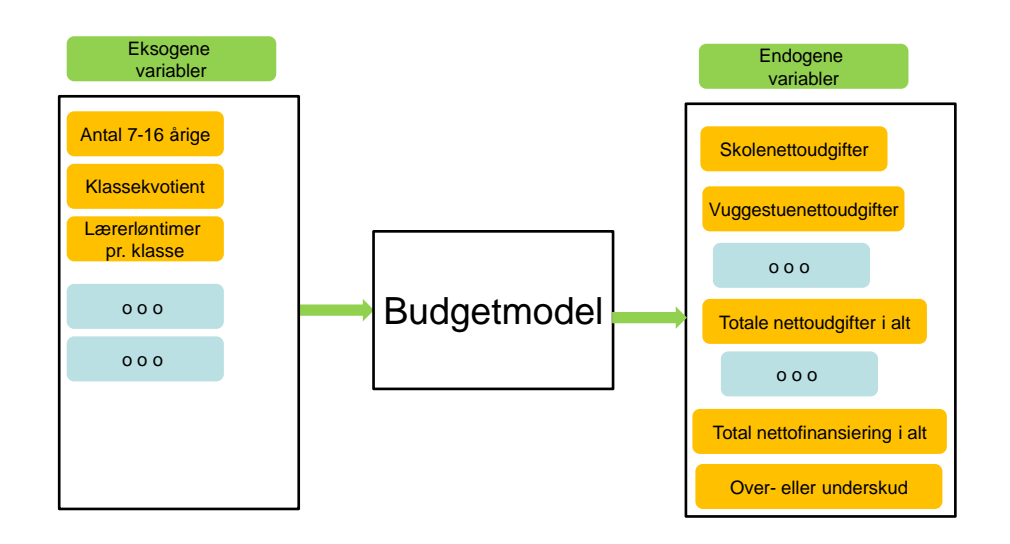

Figur 2 Kommunal budgetmodel som eksempel på simpel økonomisk model – typer af variabler

Normalt benyttes følgende begreber om modelberegninger: Eksogene variabler, som er variabler, som er givet ude fra. Og endogene variabler, som beregnes i modellen. Brugeren vil normalt ønske at ændre i eksogene variabler – og så beregne konsekvenser af ændringen for de endogene variabler. Eller fremskrive eksogene variabler, hvor modellen benyttes til at beregne samlede konsekvenser for kommunens budget (de endogene variabler). Og evt. at ændre forudsætningerne for at studere ændringer i kommunens budget i fremskrivningsåret.

# *LINE – en simultan økonomisk model med adfærdsrelationer*

De to egenskaber ved den kommunale budgetmodel (modellen er rekursiv og består tekniske sammenhænge) gør den simpel. En økonomisk model bliver mere kompliceret, hvis der indbygget feedback mekanismer (simultane modeller), og de økonomiske sammenhænge afspejler menneskers adfærd (adfærdsrelationer). LINE er en *simultan model*, som har indbyggede ligninger for menneskers adfærd. Beregningsgangen i LINE kan illustreres i følgende diagram:

Figur 3.a LINE-modellen – grafisk præsentation

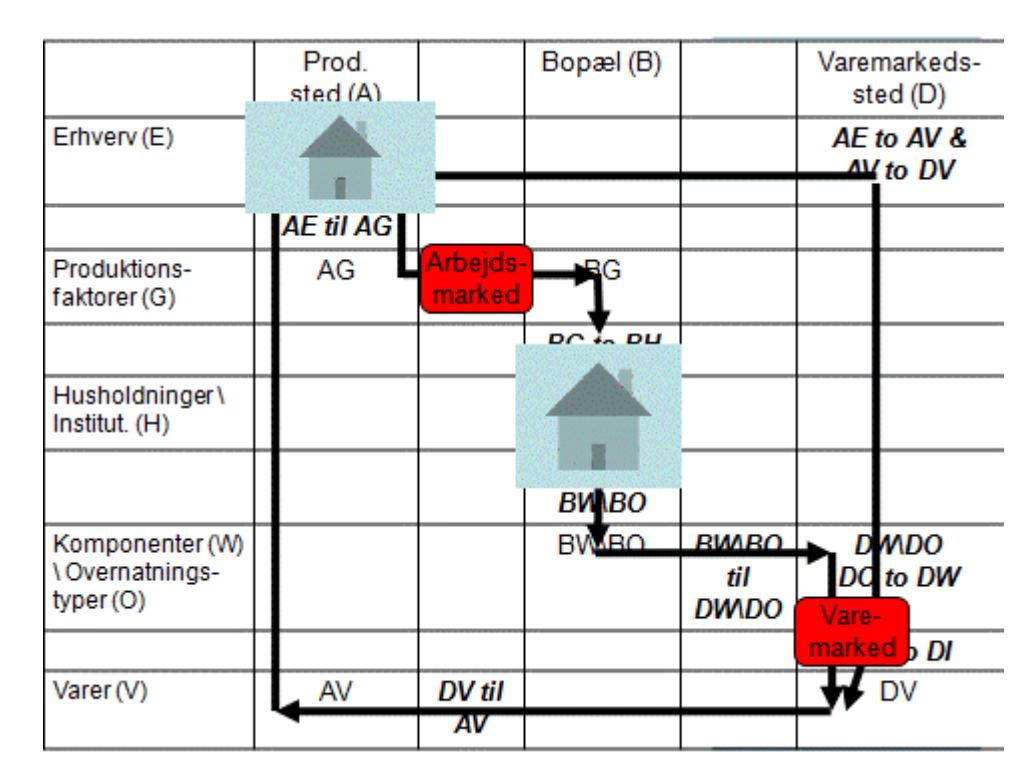

Som det fremgår, opererer LINE (som mange makroøkonomiske modeller) med to agenter: Producenter og husholdninger – placeret i diagrammet efter produktionssted og erhverv (AE) henholdsvis efter bopæl og husholdningstype (BH). De to agenter er forbundet ved to markeder: Varemarkedet og faktormarkedet – placeret i diagrammet efter varemarkedssted og vare (DV) henholdsvis efter bopæl og Produktionsfaktor (BG). En nærmere beskrivelse af diagrammet – herunder bogstaverne – findes i afsnit 5 om SAM-K og LINE, hvortil der henvises.

Pilene angiver nu, hvordan LINE "kører" – eller beregningsgangen i LINE. Ligesom for budgetmodellen angiver pilene regnegangen, hvordan resultater opnås ved at regne fra boks til boks i diagrammet. Et eksempel - etablering af et nyt hotel i en kommune - illustrerer regnegangen: Der skabes arbejdspladser i den pågældende kommune i erhvervet "hoteller". Dvs. i boksen AE (se figur 3.b, hvor kasserne for agenter og markeder er fjernet). Fra en vækst i beskæftigelse og indkomst fås en øget beskæftigelse og indkomst efter arbejdssted og typer af arbejdskraft (fra AE til AG – eller den lodrette pil fra kaseen AE til AG). Virkningen afhænger af beskæftigelsen sammensætning på typer arbejdskraft i hotelerhvervet (overvægt af unge, personer uden uddannelse og kvinder mv.). Dernæst fås en tilvækst efter bopæl (BG), idet tilvæksten i beskæftigelse og indkomst via pendling fører til en tilvækst efter bopæl og arbejdskrafttyper. Virkningen afhænger af pendlingsmønstret for de beskæftigede (unge, uuddannede kvinder).

Figur 3.b LINE-modellen – grafisk præsentation – simultane virkninger via råvareforbrug (indirekte virkninger) og privat forbrug (inducerede virkninger) – første iteration.

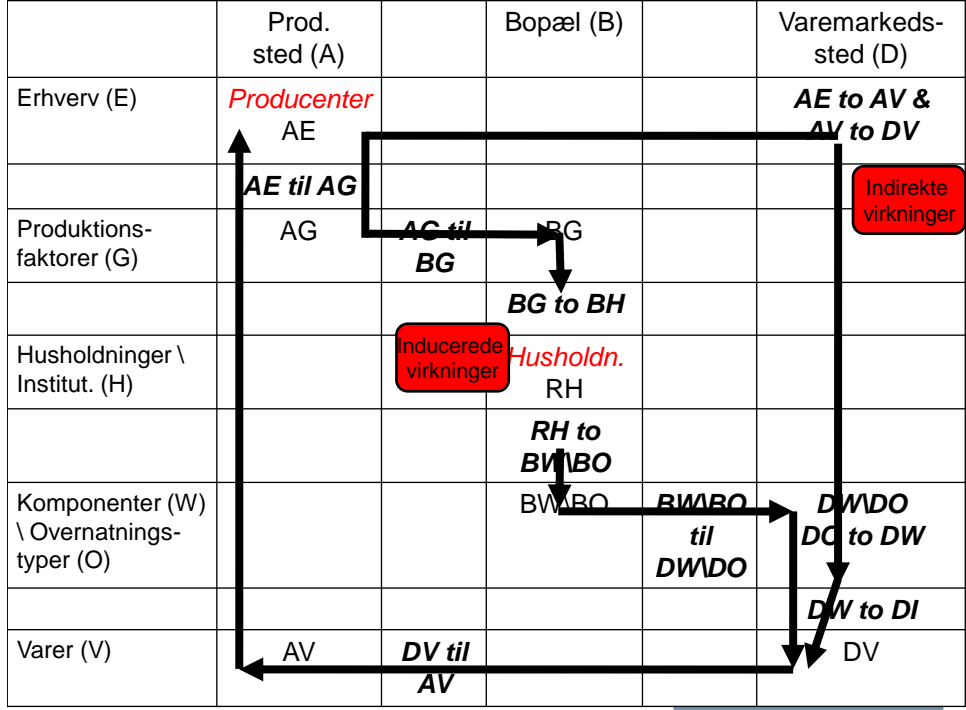

Således fortsætter modellen rundt i en cirkel, hvor virkninger kører over øgede disponible indkomster (BH) til øget privat forbrug og vareefterspørgsel (DV) og videre til øget produktion af varer (AV) og tilbage til øget produktion i erhverv (AE). Den beskrevne cirkel illustrerer *de inducerede virkninger* – se figur 3.b.

Tilsvarende opnås *indirekte virkninger* - jf. figur 3.b. De indirekte virkninger fra hotelerhvervet kommer fra erhvervets råvareforbrug (den vandrette linje efterfulgt af en lodret linje AE til DV): Råvareefterspørgslen konverteres herefter fra produktionssted til varemarkedssted og fra erhverv til varer (fra AE til DV). Virkningerne afhænger af varesammensætning af råvareforbruget i hotelerhvervet og af shoppingmønstret af råvareindkøbet, dvs. hvor køber hotellerne deres råvarer fra (placering af engroshandel på varemarkedsstedet). Råvarer fra varemarkedsstedet (AV) hentes – via handelssystemet - fra produktionsstedet, hvilket betyder, at hotelerhvervets råvareforbrug kan være produceret i samme kommune, i andre kommuner (interregional import) eller i udlandet (international import).

Virkningerne af øget produktion i hotelerhvervet danner herefter i første runde (første beregningsiteration) *de afledte virkninger*, som omfatter summen af de indirekte virkninger (råvarevirkningerne) og de inducerede virkninger (forbrugsvirkningerne). Men de afledte virkninger genererer nye afledte virkninger: F.eks. producerer fødevareindustrien til hotellerne, men fødevareindustrien køber flere varer i andre erhverv – f.eks. landbruget. Disse virkninger kommer i 2. Iteration, som igen inkluderer de indirekte virkninger (råvarevirkningerne fra fødevareindustrien) og de inducerede virkninger fra fødevareindustrien (forbrugsvirkningerne af øget indkomst hos fødevareindustriens ansatte). Den 2. Iteration efterfølges af en 3. Iteration, som inklucerer de afledte virkninger af de afledte virkninger.

I praksis beregnes 10 iterationer med LINE. Ud fra praktiske formål er det fuldt tilstrækkeligt, fordi de afledte virkninger bliver mindre og mindre jo flere iterationer. Modsat den kommunale budgetmodel kan man sige, at

- 1. LINE er en simultan model. Modellen regner ikke færdig, men står og "cirkler rundt" indtil alle virkningerne er med.
- 2. LINE består primært af adfærdsrelationer: Erhvervene efterspørger råvarer og husholdninger privat forbrug, hvilket i LINE afhænger af indkomster og prisudvikling.

Der er offentliggjort en lang række rapporter og artikler i videnskabelige tidsskrifter, som beskriver ligningerne og ligningsstrukturen i LINE. Ovenstående skal alene betragtes som en første oversigt.

# *Økonomiske sammenhænges stabilitet*

En første overvejelse er om sammenhængene, som er beskrevet med iterations-cirklerne, holder: Kritik af økonomiske modeller retter sig ofte mod modellernes evne til at fange nye tendenser i den økonomiske udvikling. Er sammenhænge de samme fra år til år, giver modellerne ofte en god beskrivelse af den økonomiske udvikling. Er udvikling præget af ustabilitet og spring, vil modellerne have vanskeligt ved at give gode forudsigelser.

Diskussionen omkring LINE kan illustrere problemstillingen: LINE består af tekniske relationer og adfærdsrelationer. Skatterelationerne er tekniske relationer. Input-outputmodellerne (delmodeller for erhvervenes køb af varer og erhvervenes produktions af varer), pendlingsmodellen og forbrugsrelationerne er eksempler på adfærdsrelationer.

Undertiden rejses kritik af input-outputmodellerne. Kritikken vedrører for det første antagelsen om konstante forholde mellem produktion i det enkelte erhverv og input af varer/output af varer. Det fremføres, at den teknologiske udvikling medfører systematiske forskydninger af indsatsen af råvarer og produktionsfaktorer (arbejdskraftinput). Og at udviklingen også påvirker produktsammensætningen, dvs. hvilke varer køber erhvervene.

For det andet er økonomiske sammenhænge – f.eks. input-outputrelationer – mere ustabile for mindre geografiske områder. Lokale relationer er mere ustabile end nationale relationer.

Disse forhold – og en række andre – giver naturligvis anledning til overvejelser om udformning af LINE – og hvordan eksperimenter/beregninger med modellen udføres: Er input-outputmodeller egnede til at beskriver tilpasningerne i den lokale økonomi, eller findes der andre og bedre modelteknikker, som kan vise hvordan erhvervene spiller sammen? En overordnet konklusion er, at man bør være opmærksom på de forudsætninger og antagelser LINE hviler på.

# *Hvilke spørgsmål kan LINE besvare?*

I det følgende beskrives typer af modelberegninger. I relation hertil vurderes, hvilke typer spørgsmål LINE er egnet til at besvare:

Følgende typer modelberegninger beskrives:

- 1. Prognoser
- 2. Betingede fremskrivninger
- 3. Konsekvensberegninger
- 4. Mål-middel-analyser

# *Prognoser*

LINE kan benyttes til prognoseformål. Prognosen viser den fremtidige udvikling under forudsætning af

- 1. stabile tekniske sammenhænge (f.eks. skattefunktioner)
- 2. stabile adfærdsrelationer (f.eks. forbrugsfunktioner eller erhvervsfrekvens)
- 3. en realistisk vurdering af udviklingen i de variabler, der bestemmes uden for modellen (f.eks. eksporten)

Der kan foretages beregninger af typen: Hvis den samlede efterspørgsel udvikler sig på den "mest sandsynlige måde". I fremskrivninger med LINE forudsættes f.eks. forudsættes den lokale økonomiske udvikling at være som den nationale – dvs. f.eks. som ADAM-modellen for Danmarks økonomi beskriver udviklingen. I LINE fremskrivningen er indlagt forskellige regionale korrektioner af varesammensætningen af eksporten, arbejdsproduktivitetens udvikling i forskellige erhverv mv.), hvorledes udvikler produktion, indkomst og beskæftigelse sig?

Svagheden ved prognoser (hvis LINE's fremskrivning opfattes som en prognose) er, at beregningerne hviler tungt på modellens relationer og på vurderingen af udviklingen i de variabler, som skønnes uden for modellen. De "modelinterne" forudsætninger er bl.a.

- antagelsen om faste og stabile tekniske koefficienter – f.eks. forudsætningen om at andelen af personer som modtager arbejdsløshedsunderstøttelse inden for en bestemt gruppe (en konkret gruppe fordelt på køn, alder og uddannelse) er den samme som seneste dataår.

- antagelsen om stabile adfærdsrelationer – f.eks. forudsætningen om, at varesammensætningen af råvareforbruget (f.eks. andelen af energivarer) er uændret i forhold til seneste dataår.

Hertil kommer de "modeleksterne" forudsætninger. Det gælder f.eks. antagelse om udviklingen i eksport, offentligt forbrug mv.

Usikkerheden bliver mindre, hvis man "nøjes med" betingede fremskrivninger eller konsekvensanalyser. Betingede fremskrivninger/konsekvensanalyser beskriver kun virkninger af afgrænsede ændringer eller indgreb i økonomien.

# *Betingede fremskrivninger*

I betingede fremskrivninger vurderes virkningen af ændringer i variabler, som skønnes uden for modellen. Ændringerne er ikke nødvendigvis udtryk for en realistisk udvikling, men kan opfattes som regneeksempler. Det kunne f.eks. være rimeligt at betegne LINE's fremskrivninger som betingede fremskrivning i stedet for prognoser. F.eks. kan man opstille scenarier, hvor LINE benyttes til at regne på virkningen af en øget eksport i forhold til en base-line-prognose: Hvor meget stiger produktionen, samlet eller fordelt på erhverv, hvis forudsætningerne for basisfremskrivningen ændres? Eller hvad er virkningen på produktionen, hvis

virksomhederne inden for en branche ændrer produktionsteknologi – forhold til base-line? Når modelberegningen er en betinget fremskrivning (dvs. bruges til at belyse virkningen af en ændring i økonomien og ikke til at beregne den sandsynlige udvikling), vil resultaterne være betydeligt mere stabile. Det skyldes, at beregninger af ændringer i økonomiske størrelser kun i ringe grad påvirkes af det økonomiske forløb, som modelmageren betragter som "0-situationen" eller "referenceforløbet".

#### *Konsekvensberegninger*

Konsekvensberegninger viser, hvordan konkrete økonomisk-politiske indgreb indvirker på f.eks. produktion eller arbejdskraftbalancen. Der kan foretages beregninger af typen: Hvad er virkningen på produktion og beskæftigelse, hvis momsen fjernes fra hoteldrift? Eller hvad sker der, hvis en bestemt produktionsteknologi introduceres – f.eks. vindmølleenergi erstatter energi fra kul-fyrede kraftværker. Konsekvensanalyser foretages oftest i nutiden. Spørgsmålet, som modelberegningen belyser, er altså, hvordan økonomien ville se ud i dag, hvis denne eller hin ændring i økonomien var indtruffet. Sammenlignet med fremskrivningsscenarier er der tale om mindre usikkerhed, da nutiden er mere præcist beskrevet end fremtiden i en base-line-fremskrivning.

#### *Mål-middelanalyser*

**.** 

Det er også muligt at vende tingene på hovedet. Hvilke midler (ændring i en eksogen variabel) skal tages i anvendelse for at opnå et nærmeret defineret mål (ændring i en endogen variabel)? Man kan f.eks. tænke sig, at en reduktion i handelsunderskuddet opstilles som det vigtigste mål for en kommune og spørgsmålet er, hvorledes udviklingen i det lokale kommunale forbrug skal ændres for at opnå den målsætning.

# **6.2 Trin i modelberegninger med LINE**

Når man gennemfører modelberegninger, indgår følgende trin:

- a. Åbn "Total Commander" og stil dig i kataloget ("MODELLER\BASISversion\_mar2012\ALFRED\MODELberegning") for den model, du ønsker at regne på. I det følgende er benyttet "MODELLER\BASISversion\_mar2012\ALFRED\MODELberegning" som eksempel.
- b. Vælg af beregningsår. Hvis man vælger 2010, åbner man kataloget "MODELLER\BASISversion\_mar2012\ALFRED\MODELberegning\2010".
- c. Vælg modelversion. En forklaring af forskellene mellem modelversioner er givet i afsnit 6.3. Hvis man vælger modelversion 3, åbner man kataloget "MODELLER\BASISversion\_mar2012\ALFRED\MODELberegning\2010\MODEL3".
- d. Åbn ALFRED under "filer" i ALFRED at vælge præsentationsfilen "kommuner.ad"<sup>1</sup>. Kontroller at du i ALFRED står under

"MODELLER\BASISversion\_mar2012\ALFRED\MODELberegning\2010\MODEL3"!!! Man kan nu gå ind i menusystemet og se data vedr. modelberegningsåret (f.eks. 2010).

 $1$  Man skal vælge "kommuner.ad", fordi modelændringer skal indberettes på det mest detaljerede niveau – jf. punkterne "f., g. og h." nedenfor. Når man skal se resultater, kan man efter modelberegningen åbne andre præsentationsfiler - f.eks. "regioner.ad", hvis man vil se resultaterne for regioner.

- e. Ønsker man nu at gennemføre en modelberegning, skal man etablere et "Nyt\_forløb". Et "Nyt\_forløb" etableres under hovedmenuens "Filer\Ny(t)":
	- To mapper kommer op. Vælg mappen "Generelt Opret nyt alternativt forløb" og bekræft med "OK"
	- Et vindue til placering af ALFRED-filen af nyt forløb popper op.
		- i. Først vælges stien for placering af model-filen. Det anbefales, at model-filen placeres under under " MODELLER\BASISversion\_mar2012\ALFRED\MODELberegning\2010\MODEL3\alter nativer"<sup>2</sup>.
		- ii. Dernæst angives i anden boks navnet på alternativet. Et godt råd er at kalde forløbet et memo-teknisk navn – f.eks. VESTASrksk-23-10-2010-13-59 modelversion1 – dvs. et navn, som angiver eksperimentet (konsekvenser af nedlæggelse af arbejdspladser på Vestas i Ringkøbing Skjern kommune), daterer beregningen (23. oktober 2010 kl. 13.59) og angiver hvilken modelversion, som er benyttet – jf. punkt d. ovenfor.
	- Systemet spørger om forløbet skal nulstilles, hvilket man bekræfter (ja). Herefter etableres forløbet, hvilket tager 1-2 minutter. Hvor efter man lukker vinduet.
- f. Vælg i ALFREDs menu menupunktet "SE\_TABELLER\INDBERET\_ÆNDRINGER"<sup>3</sup>
	- Vælg mellem
		- i. "Arbejdspladser"
		- ii. "Befolkning"
	- I disse billeder vises de data, som indgår i SAM-K (pt. 1996 2010) eller de forudsætninger og resultater, som er anvendt og indgår i LINE (pt. 2011-2016, 2020, 2024 og 2028). Ved at placere cursoren i den eller de celler, som man ønsker at ændre i modelberegningen, er man nu klar til at ændre forudsætningerne for LINE-beregningen.
- g. Forinden man ændrer i forudsætningerne, er det vigtigt, at data vises på det mest detaljerede niveau. F.eks. skal ændringer i beskæftigelsen indberettes for kommuner og detaljerede erhverv (på 37 erhvervs niveau nederst i billedet). Generelt: I bjælken over skærmbilledet er vist, hvilke akser, som indgår i de pågældende data. F.eks. indgår for Arbejdspladser akserne AKM (arbejdsstedskommune), ER2M (erhverv) og TID (som pr. definition ikke kan ændres). Hvis der indgår aksen "UNIT", skal den stilles på "kr." for at de indberettede ændringer er korrekte.
- h. Ændringer indberettes ved at stille cursoren "nyt\_forløb" på de(t) tal, som man ønsker at ændre, hvorefter man højreklikker med følgende muligheder:
	- Vis
	- Opfrisk ark F5
	- …
	- …

**.** 

Værdier… Ctrl+enter

<sup>&</sup>lt;sup>2</sup> I princippet kan model-filen lægges et hvilket som helst sted på maskinen, men en placering i det "rigtige katalog" giver senere en god information/dokumentation af modelberegningens forudsætninger.

<sup>3</sup> I princippet kan man også ændre variabler i alle andre præsentationsbilleder, men CRT kan ikke love at modelberegningerne altid giver mening. Det anbefales derfor – i en overgangsperiode – at kontakte CRT for at tjekke validiteten af modelberegninger gennemført ved ændringer af selvvalgte variabler

Tilpas ark

….

- i. Man vælger "Værdier…Ctrl+enter". I en boks, som beder om ændring i værdier, får man følgende valgmuligheder:
	- Absolut størrelse
	- Procentvis ændring
	- Absolut vækst
	- Procentvis vækst (langs søjler)
- j. Herefter kan man i boksen ovenfor indberette den ændring, som man agter at regne på. Det anbefales, at man eksperimenterer med indberetningerne og ser hvordan tallene påvirkes. Ved at taste F-5 opfriskes data, så man kan se, hvilke ændringer i data, som systemet har accepteret.
- k. Man gennemfører modelberegningen ved under Funktioner at vælge "make" og herefter under kørselstyper at vælge "enkelte sektioner", hvorefter man afkrydser "R\_MODEL\_eet\_AAR\_2010" (hvis modelberegningen vedrører 2010). Modelberegningen tager ca. 1 time.
- l. Resultater aflæses ved at vandre rundt under menupunkterne under "SE\_TABELLER", som ligger i kataloget "ALFRED\SAM-K og LINE". Hvis man ønsker at se resultater for andre regionale gruppering end kommuner, skal man åbne "\*.ad" (vælg f.eks. "regioner.ad" eller "øer.ad"). Efter åbning af "\*.ad", skal man huske at genindlæse modelberegningen (dvs. vælge sin modelberegning – jf. punkt e. ovenfor).

# **6.3 Valg af LINE-modelversion**

Som det fremgår af afsnit 6.2, punkt b. ovenfor er der indbygget en mulighed for at vælge modelversion: Dvs. når man vælger en modelversion, vil LINE beregne med de matematiske ligninger på den særlige måde, som den pågældende modelversionen er bygget på – dvs. med de sammenhænge i den lokale økonomi, som ligningerne specificerer.

Pt. er der formuleret 3 forskellige versioner af LINE:

- 1. Modelversion 1, som antager, at befolkning (i alt og fordelt på undergrupper) og arbejdsstyrke (i alt og fordelt på undergrupper) er givne (eksogene), mens arbejdsløsheden tilpasses ændringer i beskæftigelsen (endogen)
- 2. Modelversion 2, som antager, at arbejdsløsheden (i alt og fordelt på undergrupper) og befolkningen (i alt og fordelt på undergrupper) er givne (eksogene), mens arbejdsstyrken tilpasses (endogen)
- 3. Modelversion 3, som forudsætter, at arbejdsløsheden (i alt og fordelt på undergrupper) er givet (eksogen), mens arbejdsstyrke og befolkning tilpasses (endogene)

De tre modelversioner kan tolkes som forskellige tidshorisonter med hensyn til tilpasninger i forbindelse med oprettelse / nedlæggelse af arbejdspladser (fremgang/tilbagegang i jobs).

# *Modelversion 1 (det korte sigt):*

Denne version af LINE kan tolkes som tilpasninger af den lokale økonomi på det helt korte sigt: Oprettelse af en ny arbejdsplads medfører, at antallet af arbejdspladser efter produktionssted vokser. Afhængig af

pendlingsmønstret vokser bopælsbeskæftigelsen i kommunerne i og omkring virksomhedskommunen. Hvis man antager, at der på det korte sigt ikke sker ændringer i arbejdsstyrken, vil arbejdsløsheden falde i de kommuner, som leverer arbejdskraft til den nye virksomhed.

Hertil kommer de afledte virkninger: Underleverandører producerer mere (indirekte effekter), hvilket igen betyder stigende beskæftigelse og dermed faldende arbejdsløshed. Øget beskæftigelse medfører vækst i indkomster, hvilket igen får det private forbrug til at stige (inducerede virkninger) osv.

#### *Modelversion 2*

I denne version af LINE antages at ændringer i beskæftigelsen overvæltes direkte i arbejdsstyrken, mens arbejdsløsheden er uændret. Oprettelsen af en arbejdsplads betyder derfor, at befolkningen i det arbejdskraftopland, hvor virksomheden etableres, blot arbejder mere, således at arbejdsløsheden er uændret. Man kan altså betragte udviklingen som mellemfristet, idet arbejdsstyrken har indstillet sig på nye forhold, hvor beskæftigelsesmulighederne er større.

Igen inkluderer virkningerne på arbejdsløsheden, at der også etableres arbejdspladser i følgeerhvervene, dvs. både hos underleverandører til produktionserhvervene og leverandører af forbrugsgoder mv. til de ansatte i den nyetablerede virksomhed samt virksomhedens underleverandører.

#### *Modelversion 3*

I denne modelversion antages, at befolkningen ændres som følge af ændringer i beskæftigelsen. Dvs. i denne modelversion forudsættes at arbejdsstyrken stiger med stigningen i beskæftigelse. Dermed forudsættes arbejdsløsheden at være uændret. En forøgelse antages at medføre stigende befolkningstal, således at erhvervsfrekvensen er uændret. Det antages "alt andet lige", at befolkningen i de aldersgrupper, som er forsørgede – dvs. børn og unge, som forsørges af forældrene og ældre, som forsørges af kommune og region – tilpasser sig i forhold til befolkningen i de erhvervsaktive aldersgrupper. Man kan altså betragte model beregningen, som virkningerne på lang sigt, hvor befolkningen tilpasser sig beskæftigelsesmulighederne, idet det som i modelversion 2 antages, at arbejdsløsheden er uændret. Igen inkluderer virkningerne på arbejdsstyrke og befolkning, at der også etableres arbejdspladser i følgeerhvervene, dvs. både hos underleverandører til produktionserhvervene og leverandører af forbrugsgoder mv. til de ansatte i den nyetablerede virksomhed, virksomhedens underleverandører og til beskæftigelsen i befolkningsafhængige erhverv (kommunale institutioner).